# WYC Compliance Management

# EXTERNAL USERS

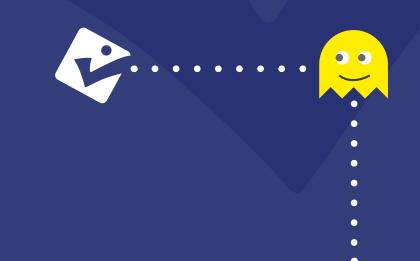

# WHAT'S INCLUDED?

#### ASSET MANAGEMENT

View your Asset details from a link or QR code and even log an NCR against the Asset

#### INCIDENT REPORTING

Capture Accident and Incident reports from anywhere with a link or using the MY Incidents app

#### NON-CONFORMANCE REPORTING

Report NCR's and observations on the go using MY NCR app or a direct link

#### REQUIREMENTS

View a policy, procedure, or any requirement register via a link.

#### TRAINING

Provide instant access to your team training records with a handy QR code for each trainee

•

## ASSET MANAGEMENT · · · · · · · · ·

External access for Asset Management will allow your organisation to improve monitoring and efficiency whilst saving time and money.

- Download QR codes to print out on any media you choose
- Attach to any Asset across your organisation
- Scan from any mobile device
- Display all Asset details with their requirements, sub-assets and notes.
- Show/hide attached documents for your assets
- Raise a Non-Conformance directly against an asset.

#### BENEFITS

- Speed up and improve Asset monitoring
- Quickly check the compliance of an Asset
- Easily access documents and certificates
- Log Non-Conformance, damage, repair, movement requests without being a full system user
- Show/hide attached documents for your assets

# ASSET MANAGEMENT ········

against the

۲

۲

#### HOW TO:

1 / In your asset module > view all registers

02/

Click the grey button

register you want external users on, then the green 'Turn External Access ON' button.

Turn External Access ON

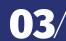

### Here you can take this link and share it with individuals or place on an intranet.

| External access is on                                                                                                    |  |
|----------------------------------------------------------------------------------------------------|--|
| Turn External Access OFF                                                                                                    |  |
| To view this register via a web page:<br>Go to <u>https://my-compliance.co.uk/external/assetsmanager/3b0abda22fd3e60f7e397d2c696d9c782b617fa6</u> |  |
| Note - by turning External Access off, it will remove<br>the QR codes and the link from being used.                                               |  |
| •                                                                                                    |  |
| •                                                                                                    |  |
|                                                                                                    |  |

Here you can see how you can use the QR code for an Asset. By clicking the QR code this will also enable you to download this as an image.

## Please feel free to scan the QR code and view this example.

#### External User Asset Example ← Exit 📝 Edit 📑 PDF 🗸 🖂 Alerts 🥥 Archive 💼 Delete **Details** Register: Property Maintence Asset Manager/Owner: Alistair Mckenna Name: External User Asset Example Location: South West Office, Cornwal Type: Office location Reference Number: AliKane847604 Colleague Assigned to?: Bob OR Code for 'External User Asse Example Notes: Any associated notes can be inputted here and viewed by an External User Click image to download **Compliance Requirements** Search: Show 10 v entries 11 Status 11 Requirement 🖺 Details 11 Awarded 11 Expires Annual Health To ensure inspection is and Safety carried out once a year at Audit/Inspection each site Asbestos Survey Details of asbestos No N/A survey...

# INCIDENT REPORTING ······

External access for Incident, Accident & Near Miss reporting is a cost-effective solution to allow all employees to report incidents without needing to be a full system user of MY Compliance Management.

- Allow external users to report Incidents, Accidents & Near Misses directly into your MY Compliance Management account.
- Fully supported in the MY Incidents mobile app for both Android and iOS
- Specify exactly which register Incidents are recorded in, allowing email alerts to relevant senior personnel
- Access your Incident form directly from your Intranet via a dedicated URL link

#### BENEFITS

- Improve incident reporting across your whole organisation
- Capture more data quickly and easily
- Enables information to be recorded in real time
- Improve the quality of your data
- Improve trend analysis leading to improved safety for all
- Switch external access on/off as you require
- A fraction of the cost of adding more full system users

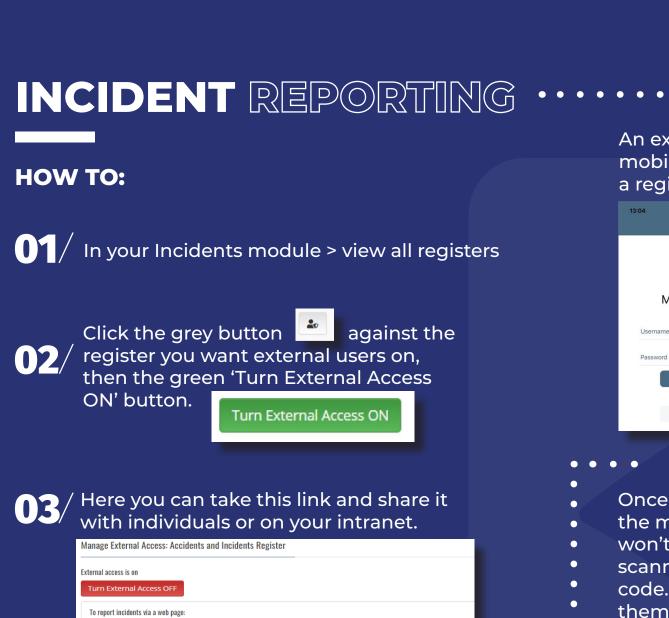

#### An external user can use our MY Incidents mobile app to scan the QR code for a register.

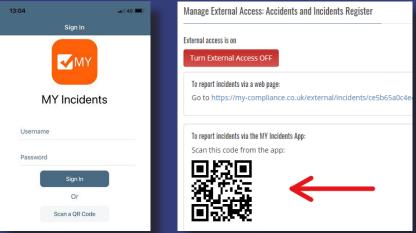

- Once logged into
- the mobile app they
- won't need to keep
- scanning the QR
- code. It will just take
- them straight to the
- incident form each
- time they open
- the app.

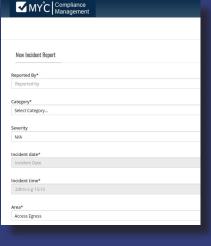

Go to https://mv-compliance.co.uk/external/incidents/ce5b65a0c4e42e90184fd052f7cb3125b3011a44

Note - by turning External Access off, it will remove the QR codes and the link from being used.

# NON-CONFORMANCE REPORTING

External access for Non-Conformance Reporting is a low cost and more secure way for all employees, contractors or customers to report in without needing to be a full system user of MY Compliance Management.

- Allow external users to report any type of Non-Conformance Report
- Fully supported in the MY NCR mobile app for both Android and iOS
- Specify exactly which 'Types' of Non-Conformances can be reported and direct email alerts to relevant senior personnel
- Link your Non-Conformance forms directly from your Intranet via a dedicated URL link
  - • •

#### **BENEFITS**

- Improve Non-Conformance reporting across your whole organisation
- Use Non-Conformance reporting for Positive Feedback and Outcome investigations in addition to the usual reports.
- Capture more data quickly and easily
- Ensure information is recorded in real time to improve the quality of your data
- Improve trend analysis
- Switch external access on/off as you require

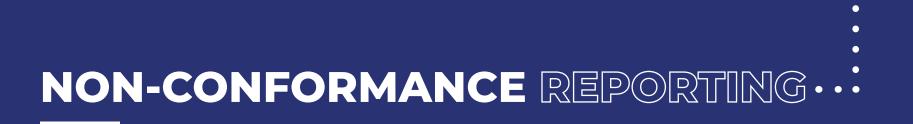

#### HOW TO:

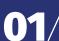

/ In your Non-Conformance module > Options > External Access

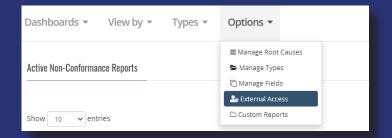

#### 12/ Click the green 'Turn External Access ON' button

Turn External Access ON

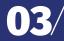

Select which Types are visible to External Users and you can copy the link and share it.

| Туре                   |          |
|------------------------|----------|
| Non Conformance Report |          |
| Black Tag              | <b>R</b> |
| BRC Audit              | 2        |
| Customer Feedback      |          |

An external user can use our MY NCR mobile app to scan the QR code and report any available Types of Non- Conformances made available.

| Manage External Access                                                  |                                                           |
|-------------------------------------------------------------------------|-----------------------------------------------------------|
| External access is on<br>Turn External Access OFF                       | Share this link for non mobile<br>app users               |
| To report incidents via a web page:<br>Go to https://my-compliance.co.  | .uk/external/ncr/9280ae6219c37d8d7aa316366141e463c7df6680 |
| To report incidents via the MY NCR App:<br>Scan this code from the app: | Sign In                                                   |
|                                                                         | Lisemanne<br>Password                                     |
|                                                                         | SIGN IN<br>Or<br>SCAN A QR CODE                           |
|                                                                         |                                                           |
| Select Types available<br>External Users                                | to •                                                      |
|                                                                         | •                                                         |
|                                                                         |                                                           |

Note - by turning External Access off, it will remove the QR codes and the link from being used.

# **REQUIREMENTS**...

External access to the Requirements module provides a 'Read-only' view to any register without the need to log in to MY Compliance Management.

- Requirements can be Documents, Policies and Procedures, Safe Systems of Work, Toolbox Talks the options are endless
- Allow external users to view a Requirements register via a dedicated URL link
- Display all Requirements, documents and compliance reviews
- Documents and Registers can be locked providing extra security
- Access your Requirements register(s) directly from your Intranet

# **BENEFITS**Improve document transparency across your whole organisation

- Share policies, procedures and more without the need to log in
- Improves communication of important policies
  - A fraction of the cost of adding more full system users
- Allow external auditors access to reduce days on site
- Switch external access on/off as you require

# REQUIREMENTS

#### HOW TO:

1 / In your Requirements module > view all registers

O2/ Click the grey button against the register you want external users on, then the green 'Turn External Access ON' button.

Turn External Access ON

**03**/ Here you can copy this link and share it with anyone or place on an intranet.

#### Turn External Access OFF

External access is on

To view this register via a web page:

Go to https://my-compliance.co.uk/external/assetsmanager/3b0abda22fd3e60f7e397d2c696d9c782b617fa6

Note - by turning External Access off, it will remove the QR codes and the link from being used. An external user has read only rights to all requirements within the shared register.

| MY Policie          | MY Policies |                             |    |                 |    |            |                   |      |
|---------------------|-------------|-----------------------------|----|-----------------|----|------------|-------------------|------|
| Show 10             | ) v entrie  | 5                           |    |                 |    |            | Sea               | rch: |
| Chapter             | 1F          | Title                       | ĴĴ | Status          | 11 | Updated ↓↑ | Next<br>review ↓↑ |      |
| Health &<br>Manager |             | Medical policy for festival | s  | Fully Compliant |    | 16/10/18   | 14/11/19          |      |
| Health &<br>Managen |             | Food safety policy          |    | Fully Compliant |    | 11/02/19   | 12/02/20          | ۲    |
| Policies            |             | H&S policy                  |    | Fully Compliant |    | 11/09/19   | 12/03/20          | ۲    |
| Policies            |             | QMS policy                  |    | Fully Compliant |    | 06/11/19   | 11/08/20          | ۲    |
| Policies            |             | Fire Evacuation procedur    | e  | Fully Compliant |    | 13/07/18   | 13/07/19          | ٢    |
| Policies            |             | Environmental policy        |    | Fully Compliant |    | 14/12/20   | 16/12/21          | ٢    |
| Policies            |             | Major incident policy       |    | Fully Compliant |    | 01/06/18   | 01/06/19          | ٢    |

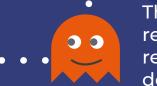

They will be able to view the compliance reviews, documents and links for each requirement. You can choose to turn off documents for External Users where required.

## TRAINING RECORDS · · · · · ·

External access for the Training Records module provides a QR code for each trainee which will display all their Training Records.

- Download QR codes to print out on the media of your choice (i.e. Site Pass, Training Passport)
- Scan QR code from any mobile device (no app required)
- Displays all valid Training records with expiry dates.
- Download certificates
- Choose to show/hide Additional Trainee documents
  - •

  - •

#### BENEFITS

- Employees can keep their Training Records with them no matter where they go
- Share Training Records with third parties within your supply chain, or industry bodies, inspectors etc

#### • • • •

- Employees can view their Training without the cost of adding them as a full system user
  - Allow external auditors access to reduce days on site
  - Create your own Training Passports for your team

# TRAINING RECORDS ·····

#### HOW TO:

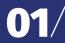

1 / In your training management module >view

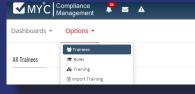

#### $\mathbf{02}$ / Click the green view button

| MYC User | ţł | Name         | 11 | Site/Department | 11             | 11  |
|----------|----|--------------|----|-----------------|----------------|-----|
| *        |    | Chris Fuller |    | Not set         | ( • ) <b>z</b> | 8 🕿 |
| ×        |    | John Hay     |    | Warehouse       | • 2            | 8 📂 |
| ×        |    | Bob Hope     |    | Stores          | • 7            | 8 🖻 |

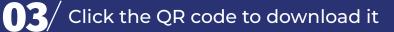

Note - by turning External Access off, it will remove the QR codes and the link from being used.

#### Click on the QR code to download and print as required.

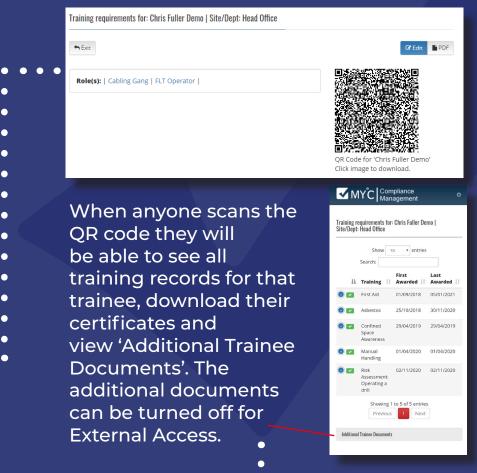

# SUMMARY OF EXTERNAL ACCESS ···

External Access is an effective way to provide access to your SHEQ management system for your entire organisation, more securely, and without the normal associated costs.

External Access even allows people outside of your organisation to report in, view your individual training records, asset documentation or even your internal policies and procedures, all in read only format and access can be withdrawn when no longer required at the touch of a button.

- More cost effective than full system users
- Improve data capture and accuracy
- Greater trend analysis with more data
- Reduce risk and improve data privacy with less users
- Users only record what you allow them too and you can restrict access at any time.
- Use the MY Incidents and MY NCR mobile apps like a full system user
- Flexible access to more modules

- Provide auditors with all the information before they attend site (ideal for remote auditing).
- Take training records onto any site securely
- Rest assured that external access will only allow access to the areas you want to allow
- View Asset requirements during a walkaround for easy auditing, and document access

# HOW MUCH COULD YOU SAVE?

•

•

| Savings over adding full users<br>to your system         | <i>[</i> [4]500 +    |
|----------------------------------------------------------|----------------------|
| Reduced audit days                                       | £ /day               |
| Reduced lost time injury from better near miss reporting | E?                   |
| Reduced lost incident reports                            | E?                   |
| Improved quality control                                 | E?                   |
| Quicker reaction times to<br>incidents                   | É?                   |
| Time saved across your whole organisation                | £ /day per person    |
| organisation                                             | E //alghy ber berzon |

 $\bullet$ 

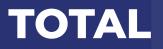

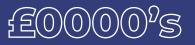

\*Based on up to 500 employees as users.

# **500 EXTERNAL USER** PACKAGE - £500 +VAT Access for up to 500 External Users to be able log an incident, accident, NCR, view an Asset or Requirement. **1000 EXTERNAL USER** PACKAGE - £1000 +VAT Access for up to 1000 External Users to be able log an incident, accident, NCR, view an Asset or Requirement.

# PRICING